# ,,,,,,,,,,,,,,,,,,,,,,,,,,,,,,,, DOT COM BUSINESS SCHOOL LEARN HOW TO START A ONLINE BUSINESS Creating A Website

# Step by Step Training Manual

In this part we will show you:

- •How and where to register your domain name
- •How to choose the right domain name
- •How to research your chosen domain name

#### **This training manual will take you through the process step by step.**

### 1. Register your domain name

Use a domain registrar website such as the ones mentioned here to search for / check the availability of your domain name of choice.

Some other suggestions: www.namecheap.com [www.easy1and1.com](http://www.easy1and1.com/)  [www.ukreg.com](http://www.ukreg.com/)  [www.sedo.co.uk](http://www.sedo.co.uk/)  [www.123-reg.co.uk](http://www.123-reg.co.uk/)  [www.godaddy.com](http://www.godaddy.com/)

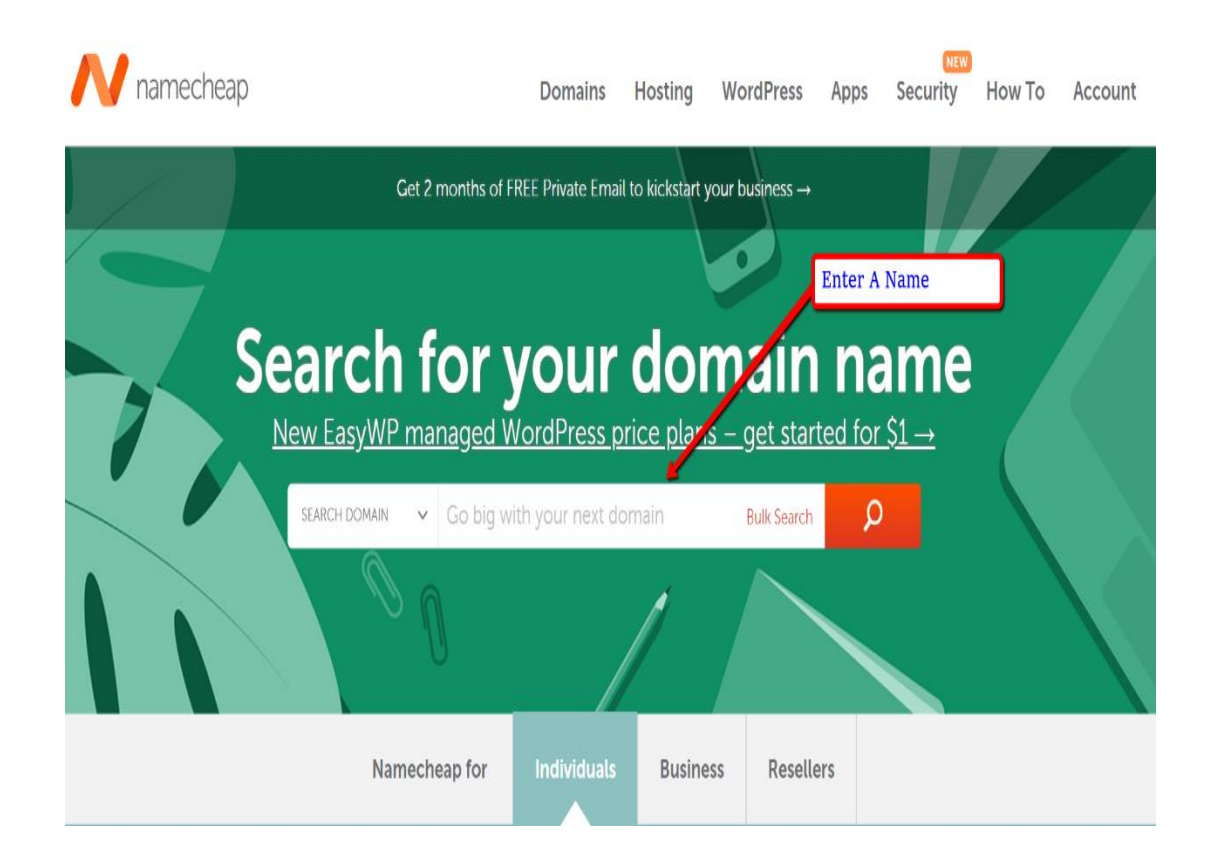

**Enter the name you would like to use for your website and click 'Search'** You

will be directed to a page showing you the availability of your domain name with other suggestions based on the term you entered. Select the one you want and follow the Steps to register it but before you buy carry on reading!

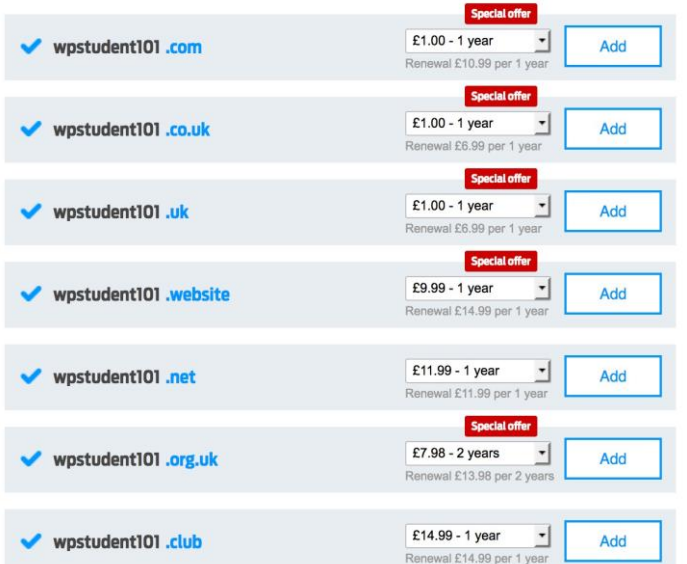

Your domain search results

.

I suggest you pay for the two-year option as you should get a deal on the first year. Also registering for more than one year will get you a small credit with the search engines as it shows you are not a here today gone tomorrow website.

### 2. See what's available and check for any history **NOTE**

If you are involved in the online marketing niech then it is imperative you check to see if the domain you have chosen has ever been blacklisted for sending out Spam or bad marketing practices.

Before you go ahead and purchase it check it here:

<https://mxtoolbox.com/blacklists.aspx>

Type the name into the search box on the page and await the results. Don't worry too much about all the details it returns it will be obvious if it has ever been blacklisted. If it has then avoid it.

Another website for researching domain names is <https://www.expireddomains.net/>

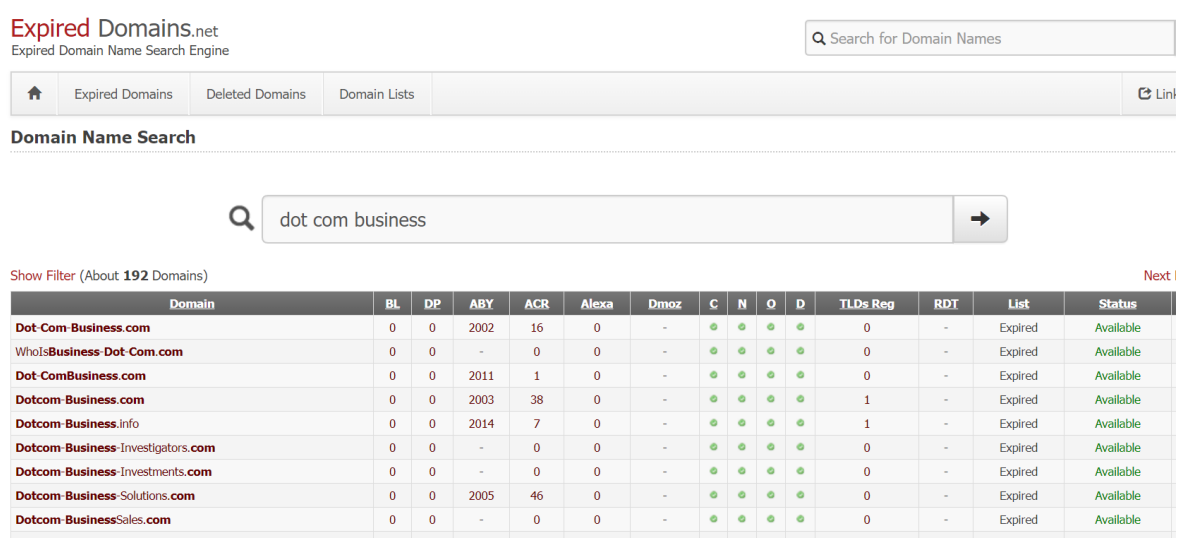

Here you will find previously used domain names that had been registered and never used or have been used and not been renewed

Simply type in a term or keyword relating to your business into the search box and see what is returned

I do suggest using the filter option so that only your county extension and .com results are returned.

I also suggest you do not buy from the links on the site as the more popular registers such as ww.namechep.com will provide you with a better deal and service. Again make sure you check the domain has not been blacklisted.

OK so you have found your ideal domain with keywords that relate to your business service or niech.

You have checked that it has not been blacklisted and you are ready to go Follow the steps in the checkout process during which you will be asked to provide certain information including your details and address.

Every domain must be registered, and anyone can search online to see who owns a domain name. This is known as a whois search

If you don't want this to be publicly shown, then the one option you could consider is whois or privacy guard. This also stops you being hit with marketing emails from companies offering you web services.

This again may cost a few \$ but some of the providers such as Namecheap include this for free.

You will also be offered 'hosting' during the checkout process, we advise to choose a different hosting provider as it is more cost effective, so when prompted you will choose the option "host this site elsewhere" or "use a different provider for hosting"

Once you are happy with everything - buy that domain and get ready to create a website or point it to a readymade or affiliate website.

In the next section I will show you how to set up a simple website using WordPress, but this can also be done using any online website builder such as [Weebly.com](https://www.weebly.com/r/5BN0PW) which is very easy to use

You can also use the provider you purchased the domain from as they usually have a website builder as well that you can use at a small additional monthly cost. My preferred method is Wordpress as its free and Google loves it.

Ian

[http://dotcombusinessschool.com](http://dotcombusinessschool.com/)

If you want a ready-made marketing business with products website and everything done for you register for free at [MyHomeDotComBusiness.com](http://myhomedotcombusiness.com/pro-partner)

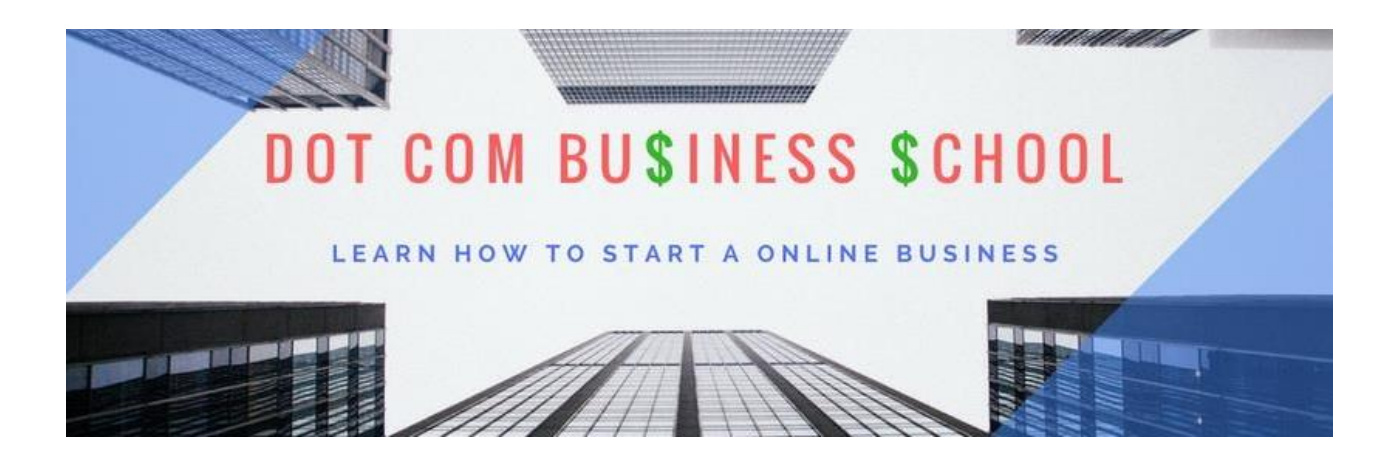